## スマホ等のアプリによる「やまぐち森林情報公開システム」の使用方法

※ アプリが約 160MB なので留意してください。

※ Android アプリでの場合ですが、iOS アプリについても基本的な部分は同じです。 ※ Android アプリでもバージョンにより表示される画面が違います。

## 1 アプリのインストールおよび「やまぐち森林情報公開システム」の表示方法

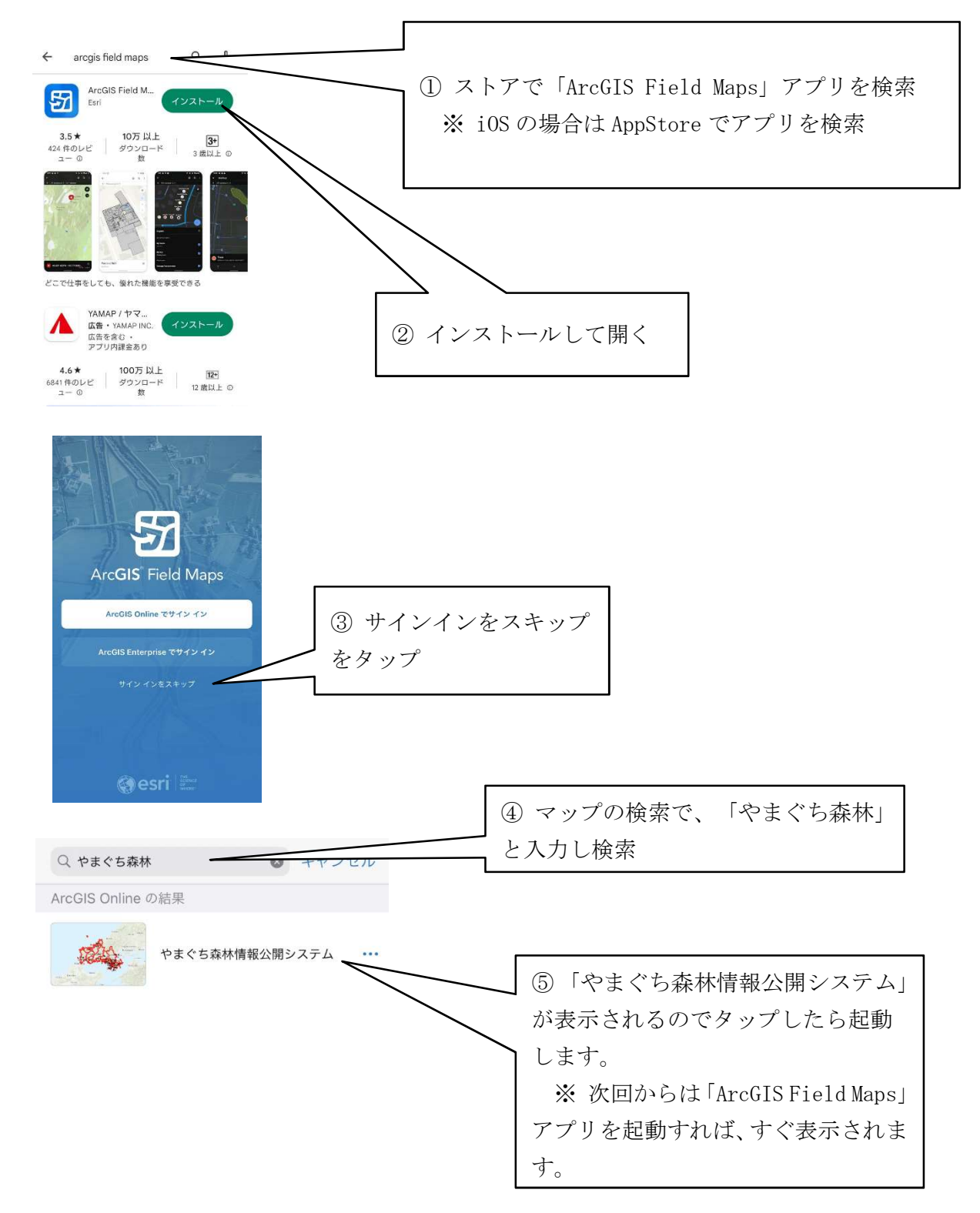

## 2 属性の表示方法

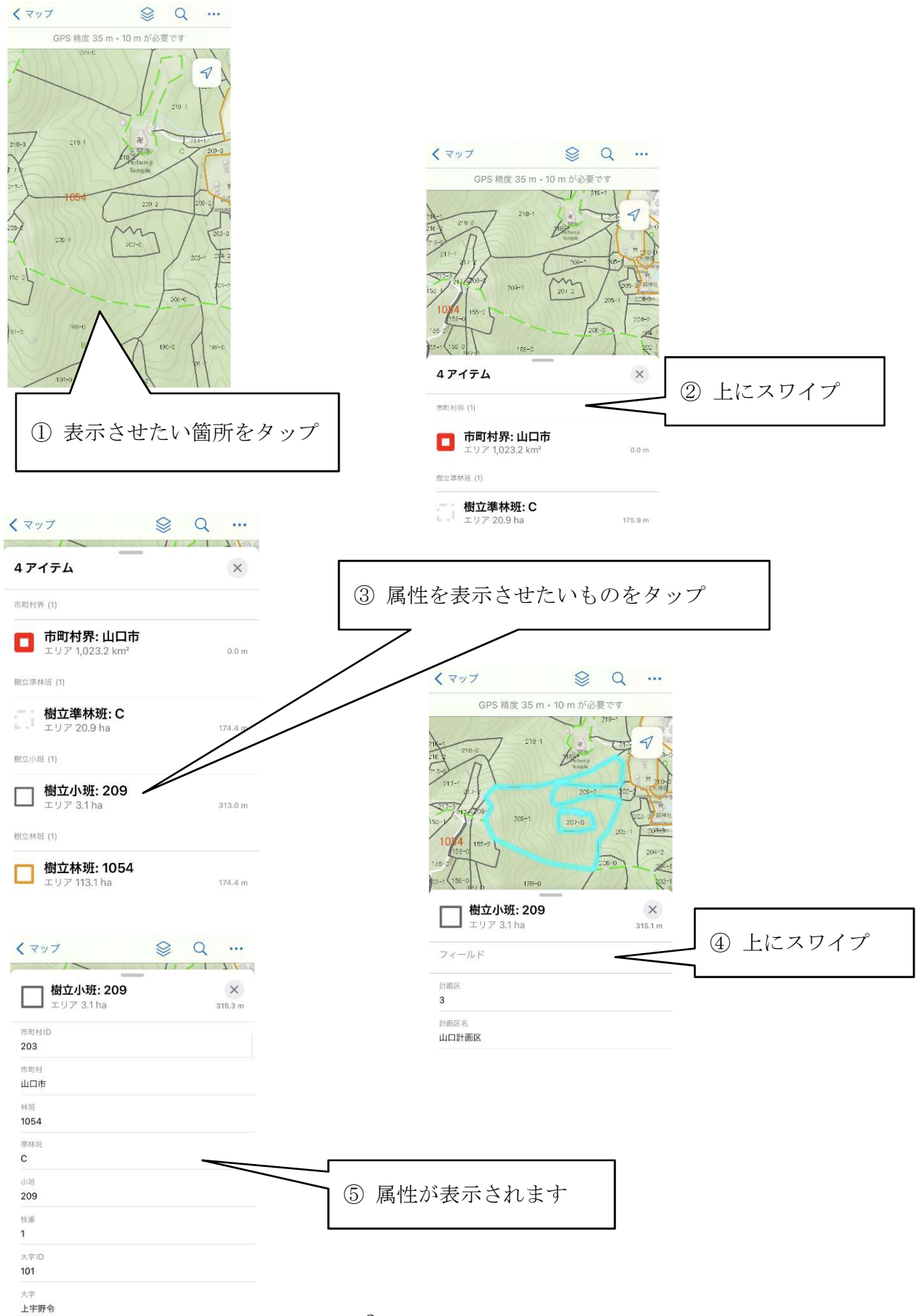

3 樹種別の色分けの表示

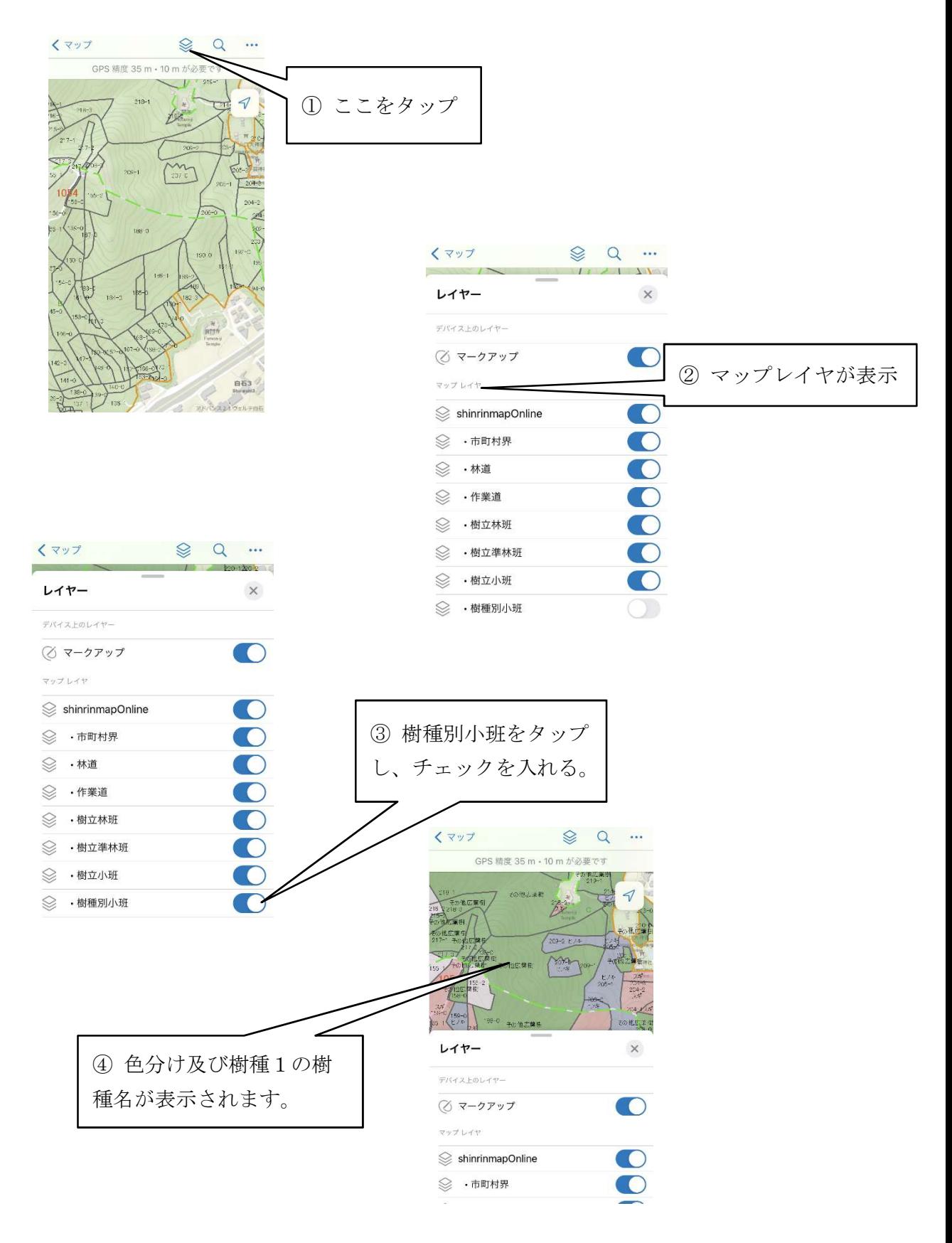

4 ベースマップ(衛星写真等)の切り替え

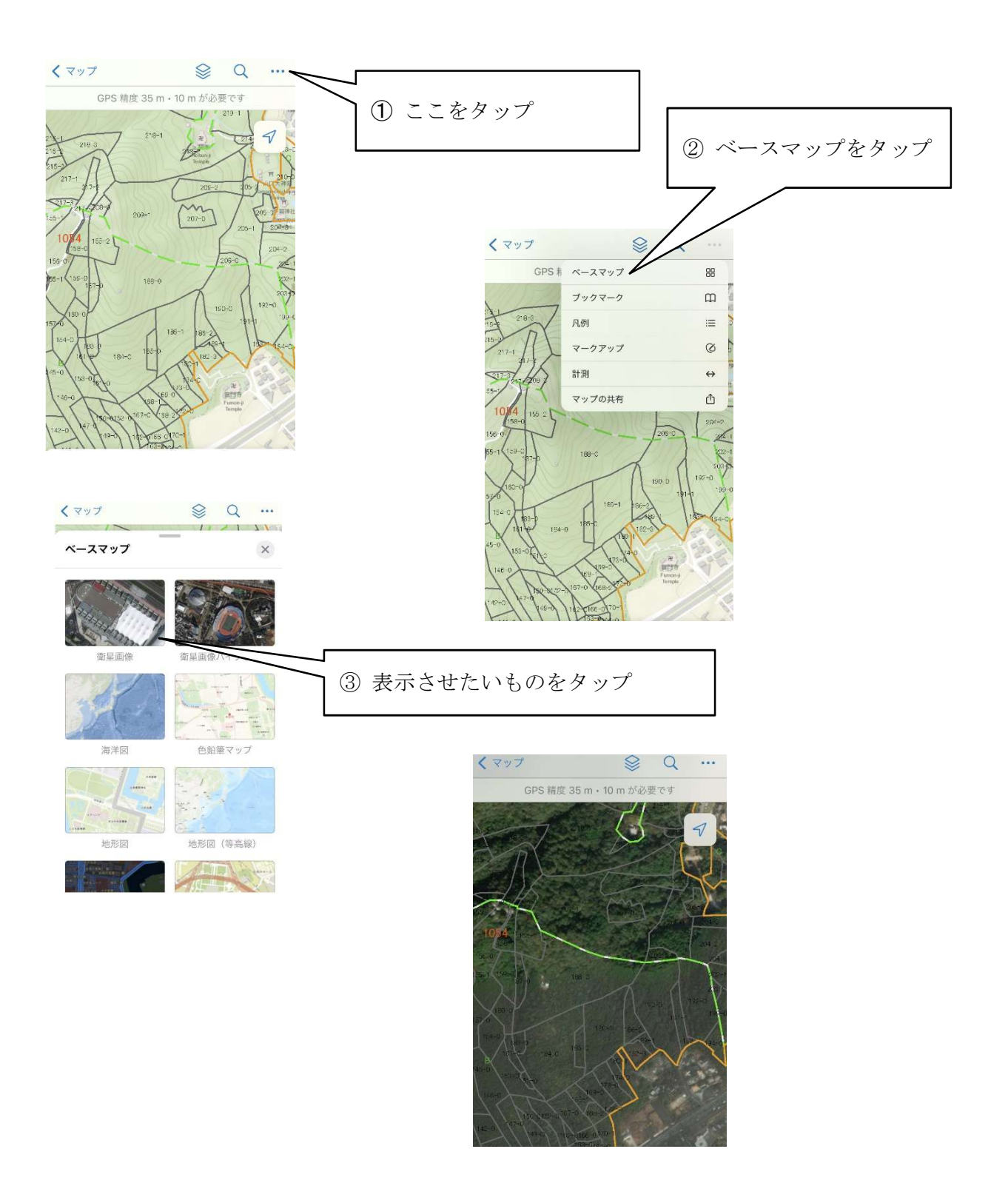